# Índice

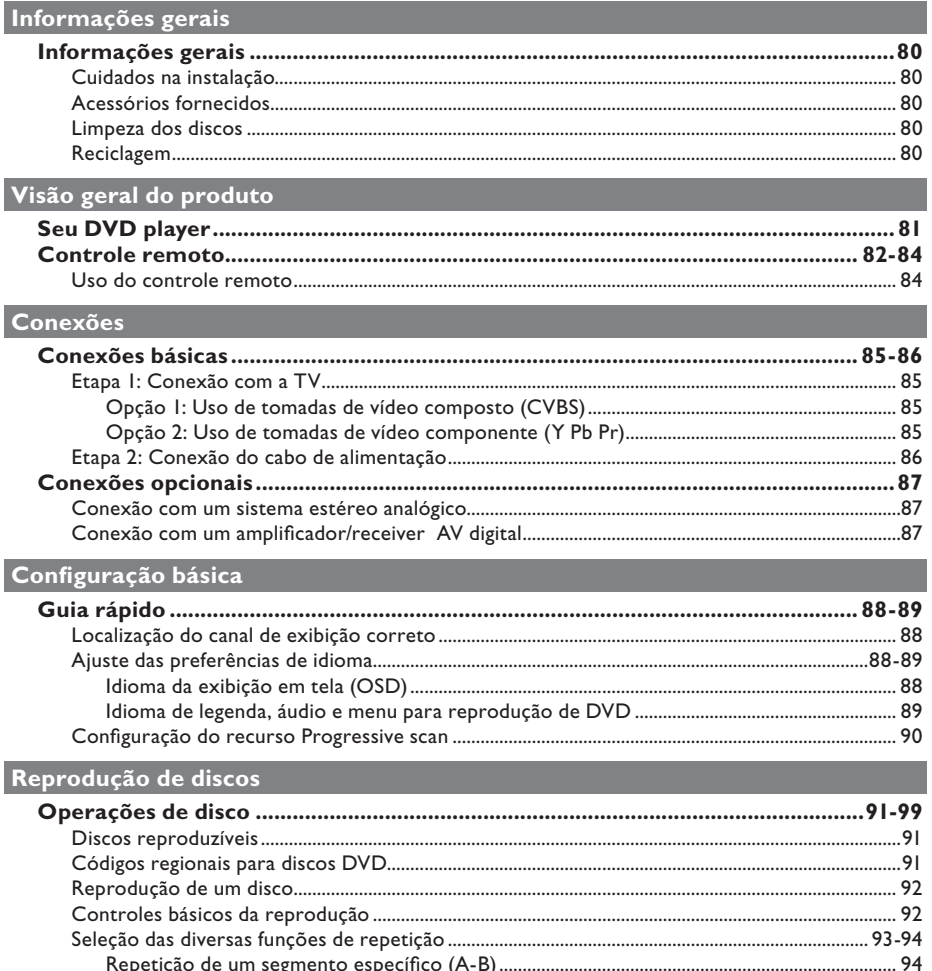

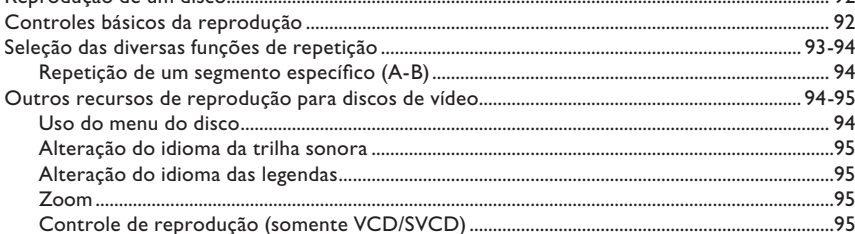

**B.Português** 

# Índice

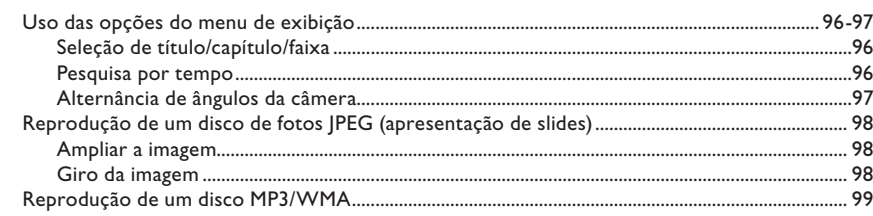

# Opções de configuração

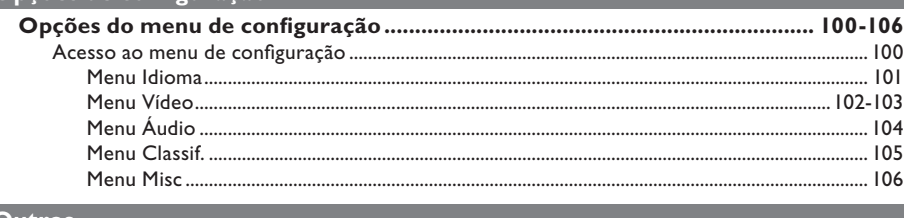

# Outros

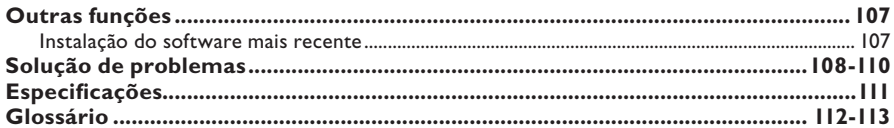

# **Informações gerais**

#### **AVISO!**

**Esta unidade não tem nenhuma peça que possa ser consertada pelo usuário. Todos os reparos devem ser executados**  por profissionais qualificados.

# **Cuidados na instalação**

#### **Determinação do local ideal**

– Coloque esta unidade em uma superfície plana, rígida e estável. Nunca coloque a unidade sobre um tapete.

– Nunca coloque esta unidade em cima de outro equipamento que possa aquecê-la (por exemplo, um receiver ou amplificador).

– Nunca coloque nada sob a unidade (por exemplo, CDs, revistas).

– Instale esta unidade próximo à tomada AC, em um local no qual o plugue de alimentação AC possa ser alcançado com facilidade.

#### **Espaço para ventilação**

– Coloque a unidade em um local com ventilação adequada para evitar aumento da temperatura interna. Mantenha pelo menos 10 cm de distância das partes traseira e superior e 5 cm das laterais esquerda e direita para evitar superaquecimento.

#### **Evite alta temperatura, umidade, água e poeira**

– Esta unidade não deve ser exposta a respingos ou gotejos de água.

– Nunca coloque objetos nem itens que possam danificar a unidade (por exemplo, objetos com líquidos e velas acesas) sobre ela.

### **Acessórios fornecidos**

- Um controle remoto com pilhas
- Um cabo de áudio/vídeo (amarelo/branco/ vermelho)
- Um cabo de alimentação

### **Limpeza dos discos**

### **CUIDADO!**

Risco de danos aos discos! Não use solventes como benzina, diluentes, produtos de limpeza disponíveis no mercado nem sprays antiestáticos destinados a discos.

Limpe o disco com uma flanela, fazendo movimentos em linha reta do centro para a extremidade.

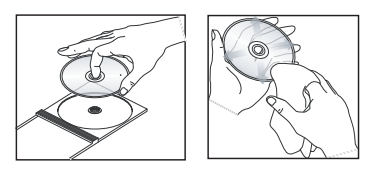

### **Reciclagem**

Este manual do usuário foi impresso em papel não-poluente. Esta unidade contém uma grande quantidade de materiais que podem ser reciclados. Se você for jogar fora um equipamento velho, leve-o para um centro de reciclagem. Observe a legislação local referente ao descarte de embalagens, pilhas descarregadas e equipamentos velhos.

# **Seu DVD player**

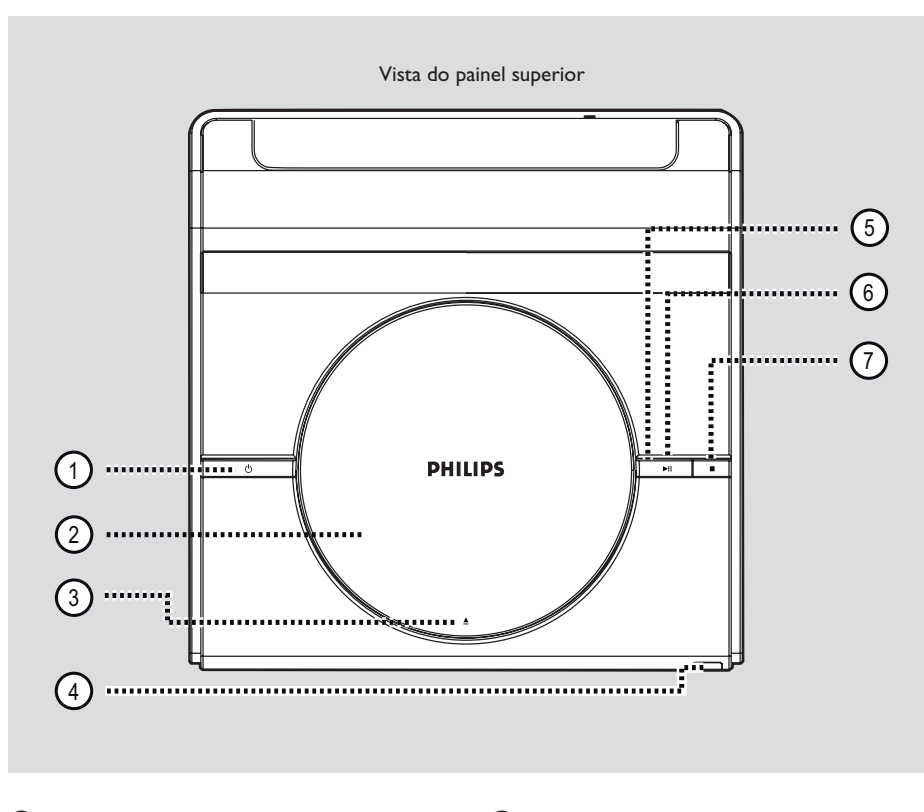

#### $\textcircled{1}$   $\textcircled{1}$  (Modo de espera ligado)

- Liga ou desliga a unidade, alternando para o modo de espera.
- b **Compartimento de disco**
- $\textcircled{3}$   $\triangle$  (abrir/fechar)
- Abre/fecha a bandeja do compartimento de disco.

#### d **Sensor de infravermelho**

– Aponte o controle remoto para esse sensor.

#### e **Luz do LED**

– Acende durante a reprodução de um disco.

 $6$   $\blacktriangleright$ II (Reproduzir/Pausar)

- Inicia/pausa a reprodução.
- $\overline{7}$  (Parar)
- Encerra uma operação.
- Disco: pára a reprodução.

# **Controle remoto**

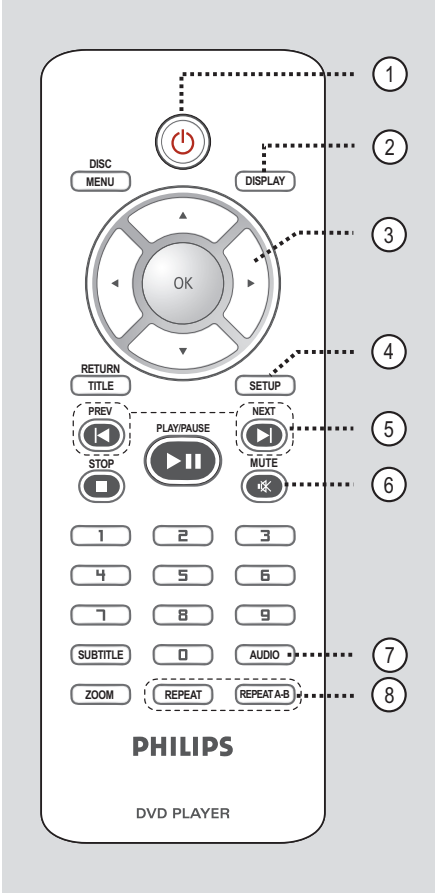

#### $\bigcirc$   $\circ$

– Liga ou desliga a unidade, alternando para o modo de espera.

### b **DISPLAY**

– Exibe o status atual ou as informações do disco.

### $\textcircled{3}$   $\blacktriangle$   $\blacktriangledown$   $\blacktriangle$   $\blacktriangleright$

- ▲ ▼: pressione acima ou abaixo para uma busca rápida para frente/para trás.
- WX: pressione esquerda ou direita para busca rápida para frente/para trás.

#### d **SETUP**

Entra e sai do menu de configuração do disco.

#### e **PREV** í **/ NEXT** ë

- Pula para o título/capítulo/faixa anterior ou seguinte.
- Pressione e mantenha pressionado este botão para busca rápida para frente/para trás.

#### f **MUTE**

Silencia ou restaura o volume.

#### g **AUDIO**

Seleciona um idioma/canal de áudio.

#### h **REPEAT**

– Seleciona vários modos de repetição; desliga o modo de repetição.

### **REPEAT A-B**

Repete a reprodução de uma seção específica em um disco.

**B.Português**

B. Portuguê:

# **Controle remoto (continuação)**

### **(9) DISC MENU**

- Entra e sai do menu de conteúdo do disco.
- Somente para VCD 2.0 e SVCD, liga ou desliga o modo de controle de reprodução.

### j **OK**

– Confi rma uma entrada ou seleção.

#### k **RETURN/TITLE**

Retorna ao menu anterior ou mostra o menu de título

### l **STOP** Ç

- Encerra uma operação.
- Pára a reprodução.

#### **(13) PLAY/PAUSE IN**

– Inicia ou pausa a reprodução.

#### n **Teclado numérico (0 a 9)**

– Seleciona um número de faixa ou capítulo do disco.

#### o **SUBTITLE**

– Seleciona o idioma da legenda do DVD.

### p **ZOOM**

– Amplia a imagem na TV.

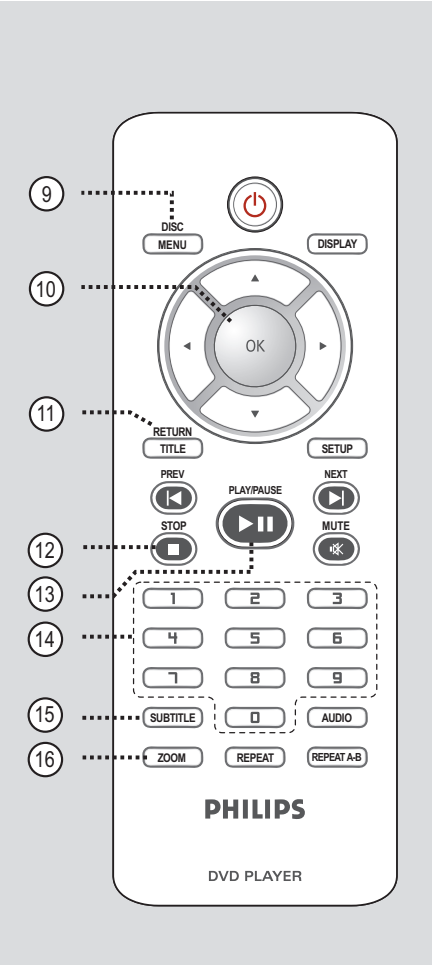

# **B.Português B.Português**

# **Controle remoto (continuação)**

### **Uso do controle remoto**

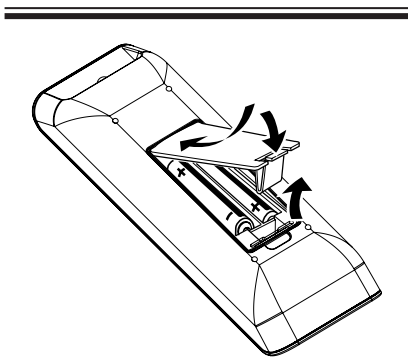

- Abra o compartimento das pilhas.
- **2** Insira duas pilhas do tipo R03 ou AAA, seguindo as indicações  $(+-)$  no interior do compartimento.
- C Feche a tampa.
- 4. Aponte o controle remoto diretamente para o sensor do controle remoto (IR) no painel frontal.

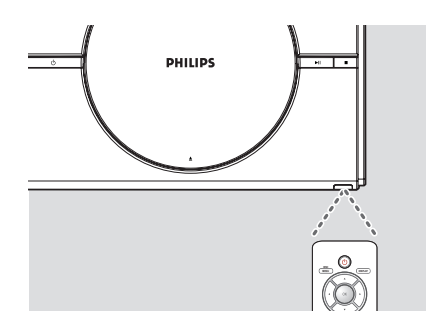

#### **Nota:**

Nunca coloque objetos entre o controle remoto e a unidade durante a operação.

E Selecione a função desejada (por exemplo,  $H$ 

#### **CUIDADO!**

**– Remova as pilhas se estiverem descarregadas ou se não for usar o controle remoto por um período longo. – Nunca misture as pilhas (antigas com novas ou de zinco-carbono com alcalinas, etc.).** 

**– As pilhas contêm substâncias químicas que exigem cuidados especiais em seu descarte.** 

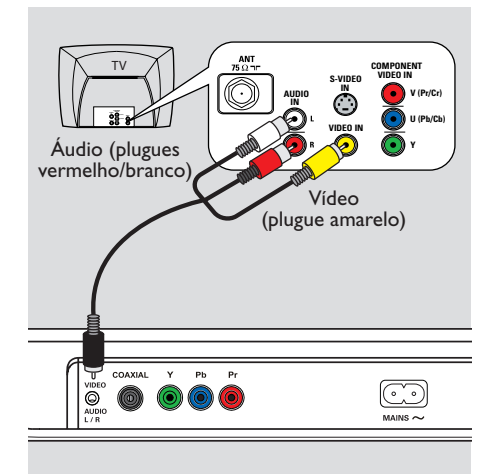

## TV **COMPONENT VIDEO IN S-VIDEO AUDIO V (Pr/Cr) IN U** (Pb) **VIDEO IN 2** Áudio **1**Vídeo VIDEC<br>© ۞

**Conexões básicas**

# **B.Português B.Português**

# **Etapa 1: Conexão com a TV**

Esta conexão permite exibir a reprodução de vídeo a partir da unidade. Você só precisará selecionar **uma** das opções abaixo para fazer a conexão de vídeo.

- Para uma TV padrão, siga a opção 1.
- Para uma TV Progressive scan, siga a opção 2.

**Opção 1: Uso de tomadas de vídeo composto (CVBS)**

Você pode conectar esta unidade a uma TV por meio do cabo de vídeo composto que proporciona uma boa qualidade de imagem.

Conecte os cabos de áudio/vídeo (fornecidos) da tomada **VIDEO AUDIO L/R** desta unidade à tomada de entrada de vídeo (amarela) e às tomadas Audio In (vermelha/ branca) na TV.

### **Opção 2: Uso de tomadas de vídeo componente (Y Pb Pr)**

Você pode conectar esta unidade a uma TV por meio de cabos vídeo componentes que proporcionam qualidade de imagem superior. A qualidade de vídeo Progressive scan só está disponível quando se usa a conexão Y Pb Pr. É necessária uma TV Progressive scan.

- **A Conecte os cabos de vídeo componente** (vermelho/azul/verde - não fornecidos) das tomadas **Y Pb Pr** desta unidade às tomadas de entrada de vídeo componente correspondentes (ou identificadas como Y Pb/Cb Pr/Cr ou YUV) da TV.
- **2** Conecte os cabos de áudio/vídeo (fornecidos) da tomada **VIDEO AUDIO L/R** desta unidade às tomadas Audio In (vermelha/ branca) na TV. Deixe o plugue de vídeo amarelo desconectado.
- <sup>8</sup> Vá para 'Guia rápido Configuração do recurso Progressive scan' para obter a configuração detalhada do recurso Progressive.

# **Conexões básicas (continuação)**

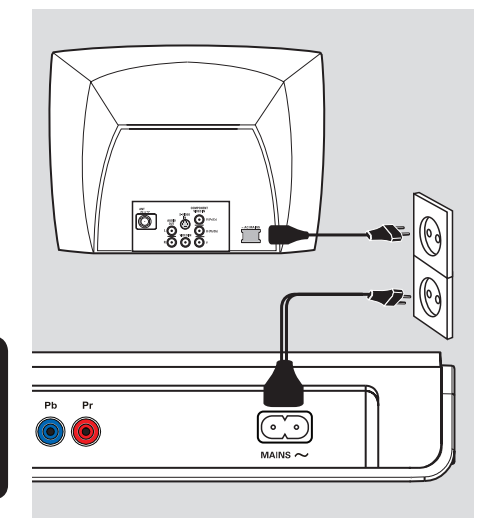

B.Portuguê: **B.Português**

# **Etapa 2: Conexão do cabo de alimentação**

**Depois que todas as conexões tiverem sido feitas corretamente, conecte o cabo de alimentação AC à tomada elétrica.** 

Nunca faça conexões nem as altere com o equipamento ligado.

*Dica útil:* 

*– Consulte a plaqueta de tipo na parte posterior ou inferior do produto para identificá-lo e verificar a voltagem a ser usada.* 

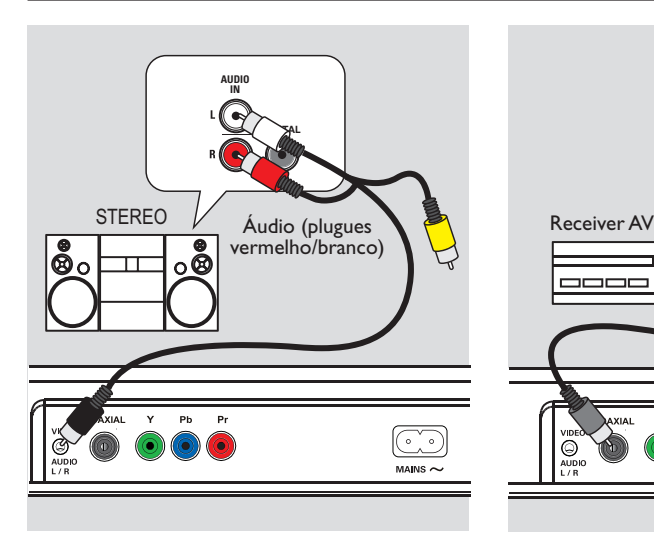

# **Conexões opcionais**

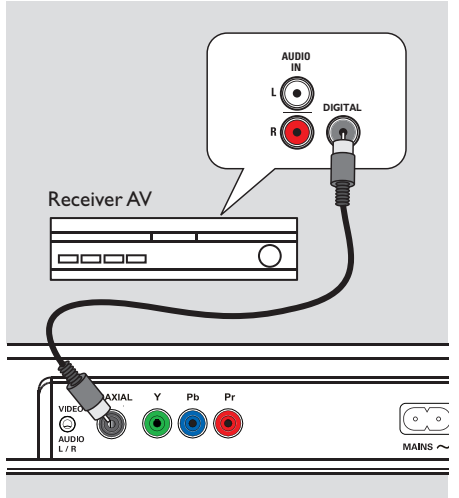

# **B.Português B.Portuguê**

### **Conexão com um sistema estéreo analógico**

Você pode conectar esta unidade a um sistema estéreo de dois canais (por exemplo, mini system, receiver analógico) para desfrutar da saída de som estéreo.

A Conecte os cabos de áudio/vídeo (fornecidos) da tomada **VIDEO AUDIO L/R** desta unidade às tomadas Audio In (vermelha/ branca) nos aparelhos conectados. Deixe o plugue de vídeo amarelo desconectado.

<sup>2</sup> Para conexão de vídeo, consulte 'Conexões básicas - Etapa 1: Conexão com a TV' para obter detalhes.

#### *Dica útil:*

*– Consulte 'Opções do menu de confi guração menu Áudio' para obter os melhores ajustes de áudio.*

# Conexão com um amplificador/ **receiver AV digital**

Você pode conectar esta unidade a um amplificador/receiver AV para desfrutar de um som de qualidade.

- A Conecte um cabo coaxial (não fornecido) da tomada **COAXIAL** desta unidade à tomada de entrada coaxial digital do aparelho conectado.
- Para conexão de vídeo, consulte 'Conexões básicas - Etapa 1: Conexão com a TV' para obter detalhes.

#### *Dica útil:*

*– É necessário confi gurar a saída de áudio digital apropriada. Caso contrário, nenhum som poderá ser emitido ou poderá ocorrer interferência. Consulte 'Opções do menu de confi guração - Menu Áudio - Saída digital' para obter detalhes.*

# **Guia rápido**

### **Localização do canal de exibição correto**

- $\Box$  Pressione  $\bigcirc$  para ligar a unidade.
- **2** Ligue a TV e sintonize-a no canal de entrada de vídeo (Video In) correto. Você deverá ver a tela de fundo azul do DVD.

Î Uma outra opção é ir para o canal mais baixo da TV e pressionar o botão Channel Down no controle remoto da TV até o canal de entrada de vídeo (Video In) aparecer.

 $\rightarrow$  Você pode pressionar o botão  $\oplus$  várias vezes no controle remoto da TV.

 $\rightarrow$  Normalmente este canal está entre os canais mais baixos e mais altos e pode chamarse FRONT, A/V IN ou VIDEO, etc.

 $\rightarrow$  Consulte o manual do usuário da TV para saber como selecionar a entrada correta na TV.

C Se você estiver usando um aparelho externo (por exemplo, sistema de áudio ou receiver), ligue-o e selecione a origem de entrada apropriada para a saída da unidade. Consulte o manual do usuário do aparelho para obter informações detalhadas.

### **Ajuste das preferências de idioma**

As opções de idioma são diferentes, dependendo do país. Elas podem não corresponder às ilustrações do manual do usuário.

#### **Idioma da exibição em tela (OSD)**

Selecione esta opção para alternar o idioma do menu de exibição na tela desta unidade. O idioma do menu será mantido depois de definido.

- **A** Pressione **SETUP** no controle remoto.
- **■** Vá para { **Idioma** } no menu e pressione ▶.
- **8** Use os botões ▲▼ para selecionar { **Idioma na tela** } no menu e pressione  $\blacktriangleright$ .

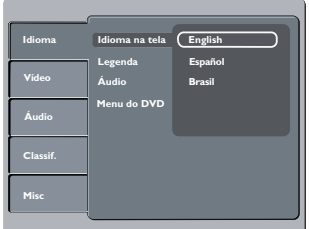

4. Selecione um idioma e pressione OK para confirmar.

**Idioma de legenda, áudio e menu para reprodução de DVD**

Você pode selecionar as configurações do idioma preferido para a reprodução de DVD. Se o idioma selecionado não estiver disponível no disco, será utilizado o idioma padrão do disco.

**A** Pressione **SETUP** no controle remoto.

**2** Vá para { **Idioma** } no menu e pressione  $\blacktriangleright$ .

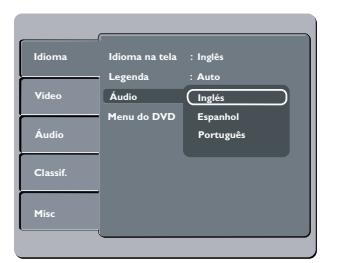

**B** Use as teclas **A** ▼ para selecionar uma das opções abaixo e pressione  $\blacktriangleright$ .

#### { **Legenda** }

Selecione esta opção para alterar o idioma da legenda.

#### { **Áudio** }

Selecione esta opção para alterar o idioma da trilha sonora do disco.

### { **Menu do DVD** }

Selecione esta opção para alterar o idioma do menu do disco.

- $\triangle$  Use os botões  $\triangle \blacktriangledown$  para selecionar um idioma e pressione OK para confirmar.
- **6** Repita as etapas **8 4** para definir outros idiomas.

# **Guia rápido (continuação)**

### **Confi guração do recurso Progressive scan**

*(somente para TVs com Progressive scan)*  O recurso Progressive scan exibe o dobro do número de quadros por segundo que o modo Interlace (o sistema de TV comum). Com quase o dobro do número de linhas, o Progressive scan oferece resolução e qualidade de imagem superiores.

#### **Antes de iniciar...**

- Verifique se conectou a unidade a uma TV Progressive scan usando a conexão Y Pb Pr (consulte 'Opção 2: Uso de tomadas de vídeo componente (Y Pb Pr)' ).
- A Ligue a TV no canal de exibição correto para esta unidade.

→ Verifique se o modo Progressive scan da TV está desativado (ou ajustado para o modo Interlace). Consulte o manual do usuário da TV.

- B Ligue a unidade e pressione **SETUP** no controle remoto.
- **€** Use os botões **A v** para selecionar o menu { **Vídeo** } e pressione ▶.
- D Vá para { **Saída Vídeo** } no menu e pressione  $\blacktriangleright$  .

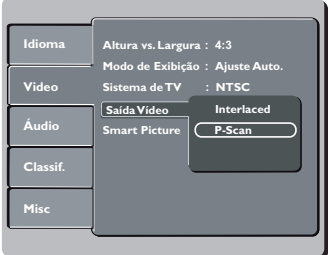

E Selecione { **P-Scan** } e pressione **OK** para confirmar.

 $\rightarrow$  Leia a mensagem de notificação na tela da TV.

**6** Use  $\blacktriangleleft$  para selecionar { Sim } no menu e pressione **OK** para confirmar.

**Não haverá imagem na tela da TV até você ativar o modo Progressive scan na TV.**

G Ative o modo Progressive scan da TV. (consulte o manual do usuário da TV.)  $\rightarrow$  Uma mensagem aparece na tela da TV.

**B** Use ◀▶ para selecionar { Sim } no menu e pressione OK para confirmar.  $\rightarrow$  O ajuste está concluído e você pode começar a desfrutar da imagem de alta qualidade.

### **Se não houver imagem**

- $\Box$  Pressione  $\triangle$  na unidade.
- B Pressione **'1' no teclado numérico** do controle remoto.

#### *Dicas úteis:*

*– Se aparecer uma tela de TV em branco/ distorcida, aguarde 15 segundos pela recuperação automática.*

*– Algumas TVs com Progressive scan não são totalmente compatíveis com esta unidade, o que resulta na falta de naturalidade da imagem durante a reprodução de um disco DVD VIDEO no modo Progressive scan. Neste caso, desative o recurso Progressive scan na unidade e na TV.*

**B.Português** Portugu

### **Discos reproduzíveis**

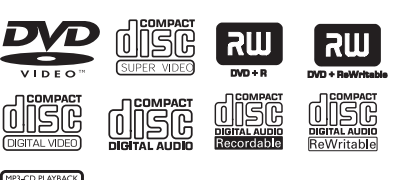

#### **A unidade reproduz:**

MPB

- Digital Versatile Discs (DVDs)
- Video CDs (VCDs)
- Super Video CDs (SVCDs)
- DVD gravável finalizado (DVD±R), DVD regravável (DVD±RW)
- Discos compactos de áudio (CDs)
- Discos MP3/WMA
	- A extensão de arquivo deve ser '.mp3' e '.wma'
	- Formato JPEG/ISO
	- Exibição de 15 caracteres no máximo.
	- Taxa de bits suportada;

### MP3

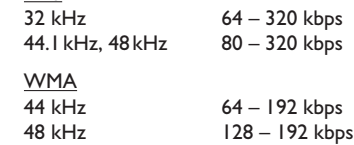

- Arquivos de fotos (Kodak, JPEG) em CD-R(W)
	- A extensão de arquivo deve ser '.JPG', e não '.JPEG'.
	- Formato JPEG/ISO
	- Apenas imagens estáticas com padrão DCF ou imagens JPEG, como TIFF, podem ser exibidas.

# **Códigos regionais para discos DVD**

Os discos e DVD players são projetados com restrições regionais. Antes de reproduzir um disco, certifique-se de que ele pertence à mesma região que o aparelho.

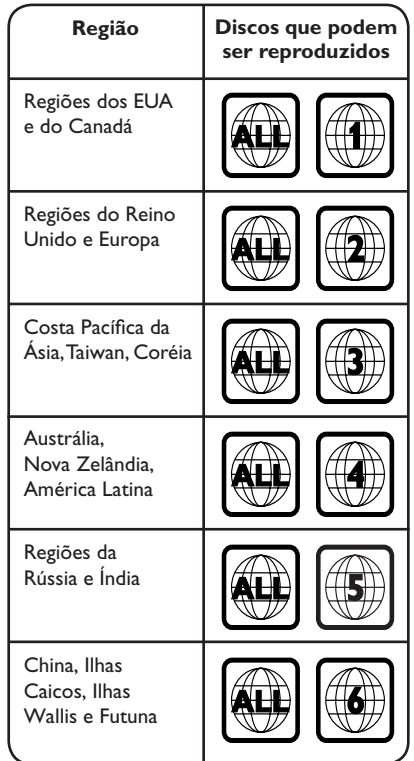

*Dicas úteis:* 

*– O CD suporta no máximo 100 sessões e o DVD, 10 multibordas.* 

*– Multibordas de DVD-R e DVD-RW só suportam*  discos finalizados.

*– Multibordas de DVD+R e DVD+RW NÃO*  suportam discos finalizados e não finalizados.

# **B.Português** B. Portuguê

91

#### **Notas:**

**− Se o ícone de restrição ⊘ aparecer na TV quando você pressionar um**  botão, isso significa que a função não **está disponível no disco atual ou naquele momento.** 

**– Nunca coloque nenhum objeto que não seja o disco no compartimento de**  disco. Isso pode danificar o aparelho.

### **Reprodução de um disco**

- Pressione  $\bigcirc$  para ligar a unidade.
- B Ligue a TV no canal de exibição correto para esta unidade.
- $\bullet$  Pressione  $\triangle$  para abrir o compartimento de disco.
- $\triangle$  Insira um disco no compartimento de disco e pressione  $\triangle$ .

 $\rightarrow$  Certifique-se de que o rótulo do disco esteja voltado para você.

E A reprodução é iniciada automaticamente.  $\rightarrow$  Caso contrário, pressione  $\rightarrow$ II.

 $\rightarrow$  Consulte as páginas a seguir para obter mais informações sobre opções e recursos de reprodução.

#### *Dicas úteis:*

*– Se ocorrerem problemas na reprodução de um determinado disco, remova-o e experimente outro. Discos formatados incorretamente não podem ser reproduzidos nesta unidade.* 

*– Alguns discos não podem ser reproduzidos neste DVD player devido à confi guração e às características do disco ou devido à condição do software de criação e gravação utilizado.* 

#### **Controles básicos da reprodução**

#### **Pausa na reprodução**

Durante a reprodução, pressione **PLAY/PAUSE II.**  $\rightarrow$  Para continuar a reprodução, pressione **PLAY/PAUSE II.** 

**Seleção de outra faixa/capítulo/título** 

Pressione **PREV I**√ / **NEXT** is ou use of **teclado numérico (0 a 9)** para inserir um número de faixa/capítulo/título.  $\rightarrow$  Se o modo repetir faixa estiver ativado, pressione **PREV 4** novamente para reproduzir a mesma faixa/capítulo/título.

#### **Busca para trás/para a frente**

Pressione e mantenha pressionado **PREV** $|$ **4** / **NEXT** $\blacktriangleright$ l.  $\rightarrow$  Durante a busca, pressione  $\blacktriangleleft$  /  $\triangleright$  várias vezes para selecionar diferentes velocidades de busca (2X, 4X, 8X, 16X, 32X).  $\rightarrow$  Para continuar a reprodução normal, pressione **PLAY/PAUSE** II.

#### **Reprodução no modo de câmera lenta (não aplicável a CD)**

Durante a reprodução, pressione ▲ / ▼ para iniciar a reprodução em câmera lenta.  $\rightarrow$  Não haverá saída de som. Pressione  $\triangle$  /  $\blacktriangledown$ várias vezes para selecionar diferentes velocidades de reprodução (1/2, 1/4, 1/8, 1/16).

 $\rightarrow$  Para continuar a reprodução normal, pressione **PLAY/PAUSE** II.

**Parada da reprodução Pressione STOP**■.

*Dicas úteis:* 

*– Esta unidade tem capacidade de reiniciar a reprodução (para determinados tipos de disco). Nesse caso, se quiser reproduzir do começo, pressione PREV*<sup>*I enquanto a mensagem*</sup> *'P/ reprod do início, press [PREV]' aparece na TV. – Este é um recurso de economia de energia. A unidade alterna automaticamente para o modo de espera de economia de energia se você não pressionar nenhum botão por 15 minutos depois*  do fim da rebrodução de um disco. *– O Protetor de tela será iniciado* 

*automaticamente se a reprodução do disco fi car cerca de 5 minutos parada.*

## **Seleção das diversas funções de repetição**

O modo das opções de repetição da reprodução varia de acordo com o tipo de disco.

Durante a reprodução de um disco, pressione **REPEAT** várias vezes no controle remoto para escolher um modo de repetição da reprodução.

#### DVD

- $\rightarrow$  Capítulo (repetir capítulo atual)
- $\rightarrow$  Título (repetir título atual)
- $\rightarrow$  Desl (sair do modo de repetição)

#### VCD/SVCD/CD

- Única (repetir arquivo atual)
- Tudo (repetir o disco inteiro)
- $\rightarrow$  Desl (sair do modo de repetição)

#### MP3/JPEG/WMA

- $\rightarrow$  Única (repetir arquivo atual)
- $\rightarrow$  Tudo (repetir todos os arquivos na pasta atual)
- $\rightarrow$  Desl (sair do modo de repetição)
- $\bullet$  Para cancelar o modo de repetição da reprodução, pressione **REPEAT** várias vezes até 'Desl.' aparecer ou pressione **STOP**  duas vezes.

*Dica útil:*

*– Não é possível repetir a reprodução de VCDs ou SVCDs quando o modo PBC está ativo.*

**Repetição de um segmento específico (A-B)**

Você pode repetir a reprodução de um segmento específico de um título/capítulo/ faixa. Para fazer isso, marque o início e o fim do segmento desejado.

- A Durante a reprodução, pressione **REPEAT A-B** no ponto em que deseja que a reprodução se repita.
- **D** Pressione **REPEAT A-B** novamente no ponto em que deseja que a repetição seja interrompida.

 $\rightarrow$  A reprodução começa no início do segmento marcado. O segmento é repetido até que o modo de repetição seja cancelado.

C Para cancelar a repetição da reprodução, pressione **REPEAT A-B** novamente.

### **Outros recursos de reprodução para discos de vídeo**

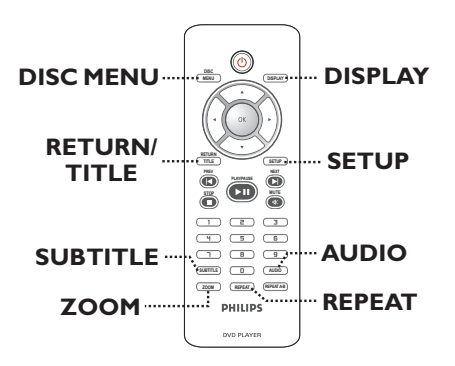

#### **Nota:**

É possível que os recursos operacionais aqui descritos não estejam disponíveis para determinados discos. Consulte sempre as instruções fornecidas com os discos.

#### **Uso do menu do disco**

Dependendo do disco, poderá aparecer um menu na tela da TV depois que ele for inserido.

**Para selecionar um recurso ou item de reprodução** 

Use **AV V** ou o **teclado numérico (0 a 9)** no controle remoto e pressione **OK** para iniciar a reprodução.

**Para acessar ou remover o menu** 

Pressione **DISC MENU** no controle remoto.

#### **Alteração do idioma da trilha sonora**

Esta operação funciona somente em DVDs com vários idiomas de trilha sonora ou em SVCDs com diversos canais de áudio.

#### **Para DVD**

**•** Pressione **AUDIO** várias vezes para selecionar os idiomas de áudio disponíveis.

**Para VCD (alteração do canal de áudio)** 

**•** Pressione **AUDIO** várias vezes para selecionar os canais de áudio disponibilizados pelo disco (LEFT, RIGHT, MIX, STEREO).

**Alteração do idioma das legendas**

Esta operação funciona somente em DVDs com vários idiomas de legenda. É possível alterar para o idioma desejado durante a reprodução.

Pressione **SUBTITLE** várias vezes para selecionar os idiomas da legenda.

#### **Zoom**

Esta opção permite aplicar zoom ou percorrer a imagem na TV.

- A Durante a reprodução, pressione **ZOOM** várias vezes para selecionar um grau de ampliação diferente.  $\rightarrow$  A reprodução continua.
- **2** Use as teclas  $\blacktriangle \blacktriangledown \blacktriangle \blacktriangleright$  para deslocar-se pela imagem ampliada.
- **C** Pressione **ZOOM** várias vezes para retornar ao tamanho original.

#### **Controle de reprodução (somente VCD/SVCD)**

O PBC (Playback Control) permite reproduzir Video CDs de modo interativo, seguindo o menu na tela.

#### **Para VCDs com recurso PBC (somente versão 2.0) e SVCDs.**

Pressione **DISC MENU** para ativar/desativar o modo PBC.

 $\rightarrow$  Se o modo PBC estiver ativado, o menu do disco (se disponível) aparecerá na tela da TV.  $\rightarrow$  Se o modo PBC estiver desativado, ele pulará o menu do disco e reproduzirá a partir da primeira faixa.

Se o modo PBC estiver ativado, pressione **RETURN/TITLE** durante a reprodução para retornar ao menu de título ou ao menu principal do disco.

### **Uso das opções do menu de exibição**

Esta unidade pode exibir informações sobre a reprodução do disco (por exemplo, título ou número do capítulo, o tempo de reprodução decorrido). Várias operações podem ser realizadas sem interromper a reprodução do disco.

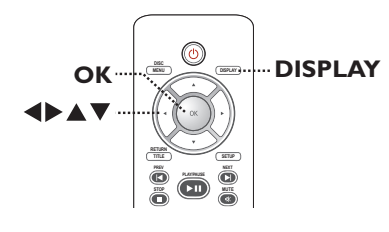

A Durante a reprodução, pressione **DISPLAY** várias vezes no controle remoto.  $\rightarrow$  As informações disponíveis no disco aparecem na tela da TV.

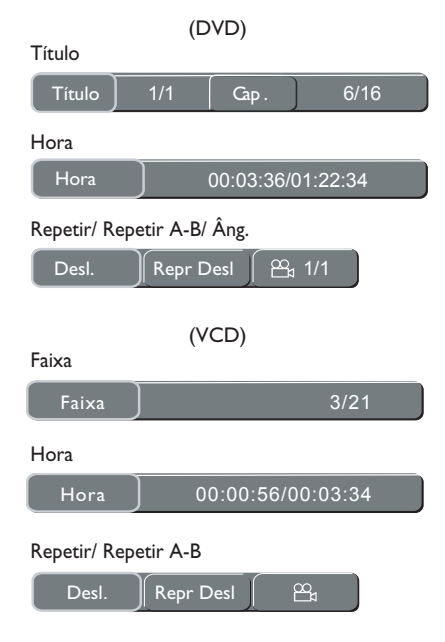

- **2** Use o teclado numérico de 0 a 9 para inserir o número/hora ou use as teclas  $\blacklozenge$ para fazer a seleção.
- **C** Pressione OK para confirmar.  $\rightarrow$  A reprodução muda para a operação escolhida.

#### **Seleção de título/capítulo/faixa**

Esta opção permite que você pule para um título/capítulo/faixa do disco atual.

A Vá para a opção { **Título** } / { **Capítulo** } ou { **Faixa** } no menu de exibição.

**Nota:** A opção { Faixa } só poderá ser selecionada se a função PBC estiver desligada. Consulte 'Operações de disco - Playback Control (VCD/SVCD)' para obter detalhes.

- B Use o **teclado numérico de 0 a 9** para inserir um número válido.
- **C** Pressione OK para confirmar.  $\rightarrow$  A reprodução pula para o título/capítulo/ faixa escolhido.

### **Pesquisa por tempo**

Esta opção permite que você pule para um ponto específico do disco atual.

- A Vá para a opção { **Hora** }.
- **2** Use o teclado numérico de 0 a 9 para inserir a hora na qual a reprodução deve começar (por exemplo, 0:34:27).
- **C** Pressione OK para confirmar.  $\rightarrow$  A reprodução começa na hora selecionada.

# **Alternância de ângulos da câmera**

Esta opção só estará disponível em DVDs que contenham seqüências gravadas de diferentes ângulos da câmera. Com essa opção, você poderá assistir a uma determinada cena de diferentes ângulos.

- A Vá para a opção { **Repetir/ Repetir A-B/ Âng.** } no menu de exibição.
- $\bullet$  Use as teclas  $\blacktriangleleft$  para selecionar o símbolo do ângulo  $\mathfrak{B}_1$ .

C Pressione **OK** várias vezes para alternar entre os diferentes ângulos.  $\rightarrow$  A reprodução muda para o ângulo selecionado.

**B.Português B.Português**

# **Reprodução de um disco de fotos JPEG (apresentação de slides)**

#### **Antes de começar ...**

Ligue a TV no canal de entrada de vídeo (Video In) correto. Consulte 'Localização do canal de exibição correto' para obter detalhes.

Insira um CD de fotos JPEG (Kodak Picture CD, JPEG).

 $\rightarrow$  O menu de imagem aparecerá na tela da TV. Pressione **PLAY/PAUSE** II para iniciar a reprodução da apresentação de slides.

#### *Dica útil:*

*– Talvez a unidade leve mais tempo para exibir o conteúdo do disco na tela da TV devido ao grande número de músicas/imagens compiladas em um disco.* 

#### **Formato de arquivo suportado:**

– A extensão de arquivo deve ser '\*.JPG', e não '\*.JPEG'.

– Esta unidade só pode exibir imagens de câmeras digitais com o formato JPEG-EXIF, normalmente usado por quase todas as câmeras digitais. Ela não pode exibir: JPEG animados, JPEG progressivo ou outros tipos de formatos JPEG ou clipes sonoros associados a imagens.

#### **Ampliar a imagem**

Durante a reprodução:

- **A Pressione ZOOM** várias vezes para selecionar um grau de ampliação.
- $\bullet$  Use as teclas  $\blacktriangle \blacktriangledown \blacktriangle \blacktriangleright$  para deslocar-se pela imagem ampliada.

#### **Giro da imagem**

- Durante a reprodução, use as teclas  $\blacktriangle \blacktriangledown \blacktriangle \blacktriangleright$ para girar a imagem na tela da TV.
	- $\blacktriangle$  : girar a imagem verticalmente -180°.
	- $\blacktriangledown$  : girar a imagem verticalmente +180°.
	- $\blacktriangleleft$  : girar a imagem no sentido antihorário.
	- : girar a imagem no sentido horário.

### **Reprodução de um disco MP3/WMA**

Esta unidade pode reproduzir a maioria dos arquivos MP3 e WMA gravados em um disco gravável ou em um CD comercial.

#### **Antes de começar ...**

Ligue a TV no canal de entrada de vídeo (Video In) correto. Consulte 'Localização do canal de exibição correto' para obter detalhes.

**A** Insira um disco MP3/WMA.

 $\rightarrow$  O tempo de leitura do disco pode exceder 30 segundos devido à complexidade da configuração dos diretórios/arquivos.

 $\rightarrow$  O menu do disco aparece na tela TV.

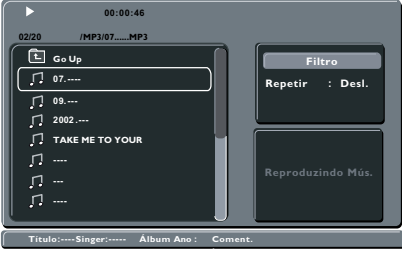

**2** Use os botões ▲▼ para selecionar a pasta e **OK** para abri-la.

<sup>6</sup> Use os botões **A**▼ para selecionar uma faixa/ arquivo e pressione **OK** para iniciar a reprodução.

 $\rightarrow$  A reprodução é iniciada a partir do arquivo selecionado e continua até o final da pasta.

Durante a reprodução:

- Use **PREV<sup>I</sup></br>**  $\blacksquare$  **PREV I**> NEXT **P** para reproduzir outra faixa/arquivo na pasta atual.
- **•** Pressione e mantenha pressionado **PREV II**/ **NEXT II** para fazer uma busca rápida para trás/para frente de uma faixa.
- Para selecionar outra pasta do disco atual, use os botões  $\blacktriangle \blacktriangledown \blacktriangle \blacktriangleright$  para navegar de volta até o menu raiz.
- Para interromper a reprodução, pressione **STOP** Ç.

#### *Dicas úteis:*

*– Somente a primeira sessão de um CD multissessão será reproduzida.* 

*– É normal a ocorrência de 'pulos' ocasionais durante a reprodução de um disco MP3/WMA devido à menor clareza do conteúdo digital durante downloads pela Internet.* 

*– Se houver algum caractere especial no nome da faixa MP3/WMA (ID3) ou no nome do álbum, talvez ele não apareça na tela corretamente porque a unidade não suporta os caracteres.*

# Opções do menu de configuração

### Acesso ao menu de configuração

A configuração da unidade é feita pela TV e permite personalizar a unidade de acordo com suas preferências.

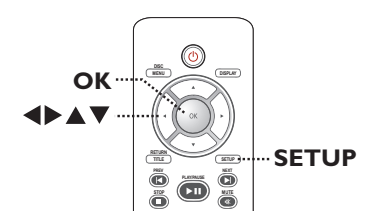

- **B.Português** Portugue
- **A** Pressione **SETUP** no controle remoto.  $\rightarrow$  O menu de configuração será exibido.
- $\bullet$  Use as teclas  $\blacktriangle \blacktriangledown$  para selecionar uma das opções do menu de configuração e pressione para acessá-la.

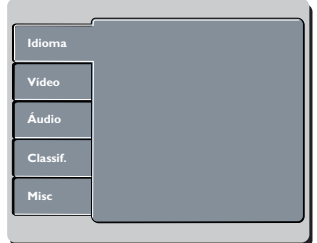

- <sup>6</sup> Use a teclas **AV** para selecionar a opção que deseja alterar e pressione  $\blacktriangleright$ .
- $\triangle$  Use os botões  $\triangle \blacktriangledown$  para selecionar a configuração que deseja alterar e pressione OK para confirmar.

 $\rightarrow$  Instruções e explicações sobre as opções são fornecidas nas páginas a seguir.

 $\rightarrow$  Se a opção no menu estiver esmaecida, isso significa que a função não está mais disponível ou que não é possível alterar o estado atual.

E Para sair, pressione **SETUP**.

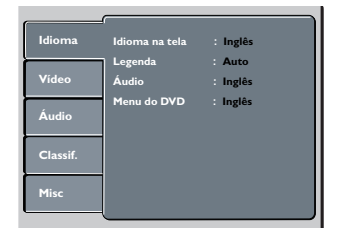

Consulte 'Menu Idioma' neste capítulo.

| Idioma   | Altura vs. Largura<br>Modo de Exibição | 4:3<br>Ajuste Auto. |
|----------|----------------------------------------|---------------------|
| Vídeo    | Sistema de TV                          | <b>NTSC</b>         |
|          | Saída Video                            | Interlaced          |
| Áudio    | <b>Smart Picture</b>                   | Padrão              |
| Classif. |                                        |                     |
| Misc     |                                        |                     |

Consulte 'Menu Vídeo' neste capítulo.

| Idioma<br>Vídeo | Saída Digital<br>Modo Noturno<br>Amostras Desc. | <b>Tudo</b><br>Desi.<br>Ligado |
|-----------------|-------------------------------------------------|--------------------------------|
| Áudio           |                                                 |                                |
| Classif.        |                                                 |                                |
| Misc            |                                                 |                                |

Consulte 'Menu Áudio' neste capítulo.

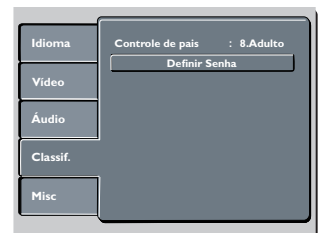

Consulte 'Menu Classif.' neste capítulo.

| Idioma   | Usar Ajustes Padrão |     |
|----------|---------------------|-----|
| Vídeo    | Volume              | 163 |
| Áudio    |                     |     |
| Classif. |                     |     |
| Misc     |                     |     |

Consulte 'Menu Misc' neste capítulo.

# Opções do menu de configuração (continuação)

# Menu Idioma (as opções sublinhadas são as configurações padrão de fábrica) Seleciona o idioma do menu a ser exibido na tela da unidade. Seleciona o idioma de áudio preferido para a reprodução de DVDs. Seleciona o idioma de legenda preferido para a reprodução de DVD. Selecione o idioma de áudio preferido em DVDs com várias faixas de som. Seleciona o idioma preferido no menu do disco para a reprodução do DVD. **Nota:** Se o idioma de áudio/legenda/menu do disco selecionado não estiver disponível no DVD, será usado o idioma padrão do disco. **Idioma na tela Legenda Áudio Menu do DVD**

# Opções do menu de configuração (continuação)

Menu Vídeo (as opções sublinhadas são as configurações padrão de fábrica)

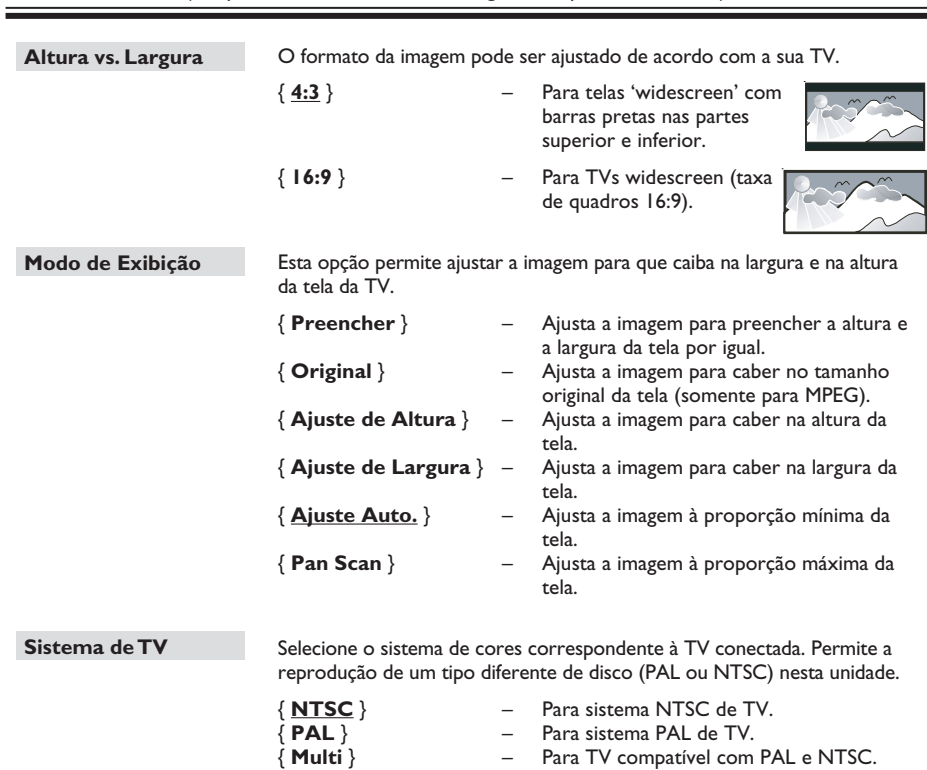

Confirme o ajuste pressionando < para selecionar { Sim } no menu e pressione **OK** no controle remoto.

102

**B.Português**

**B.Portugu** 

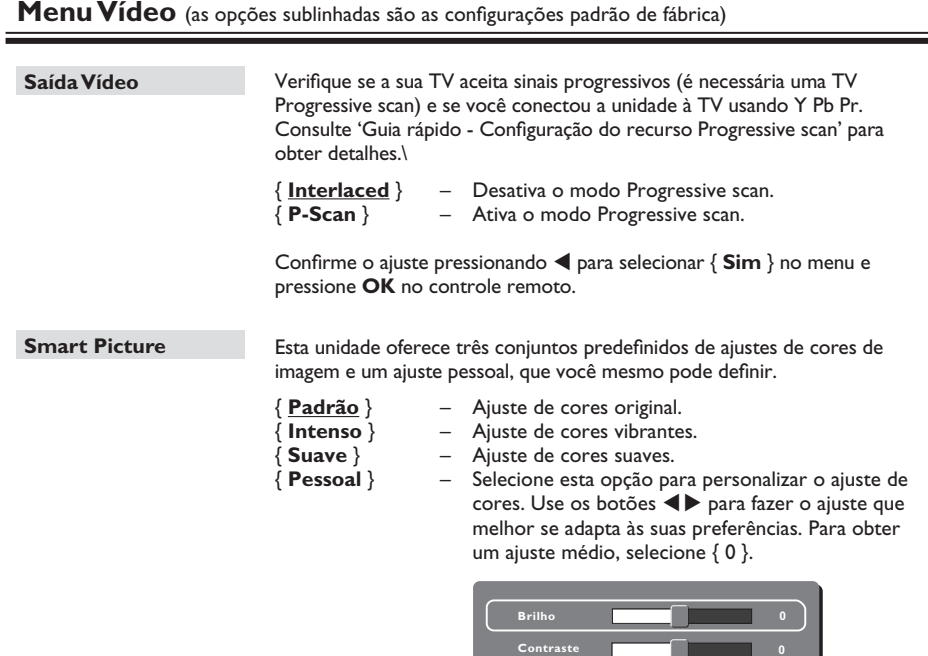

**Cor 0**

**B.Português**

**B.Português** 

# Opções do menu de configuração (continuação)

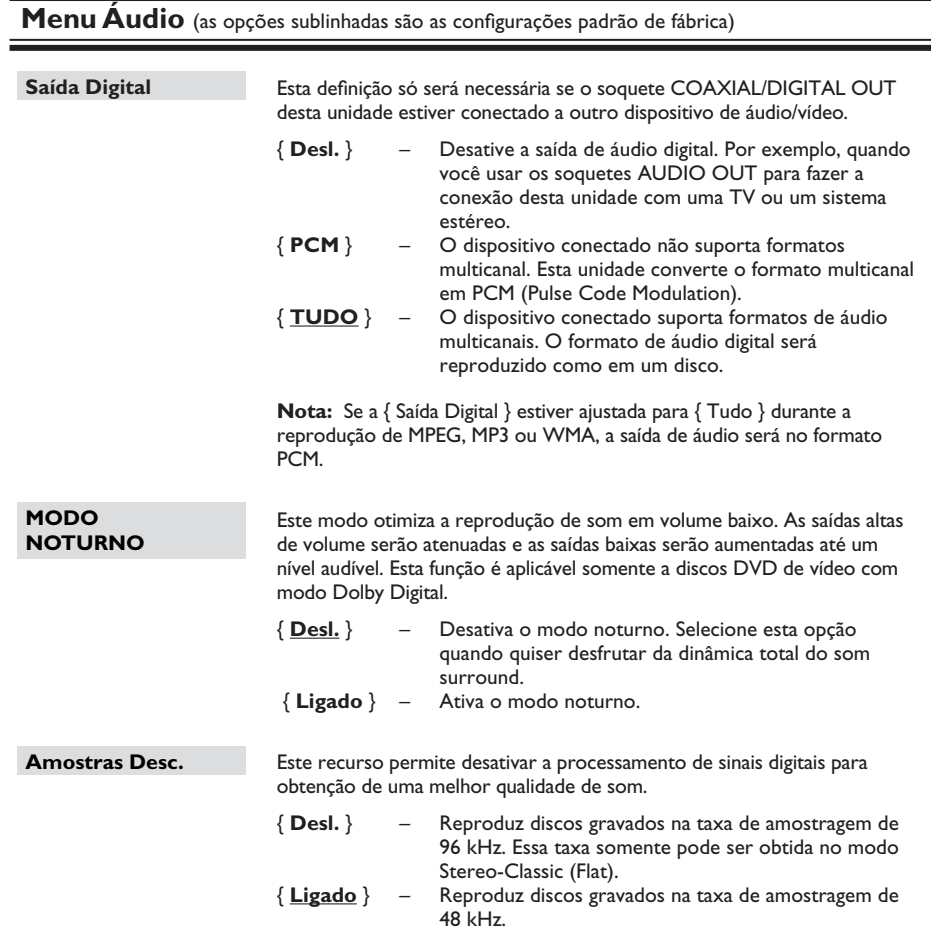

**B.Português B.Português**

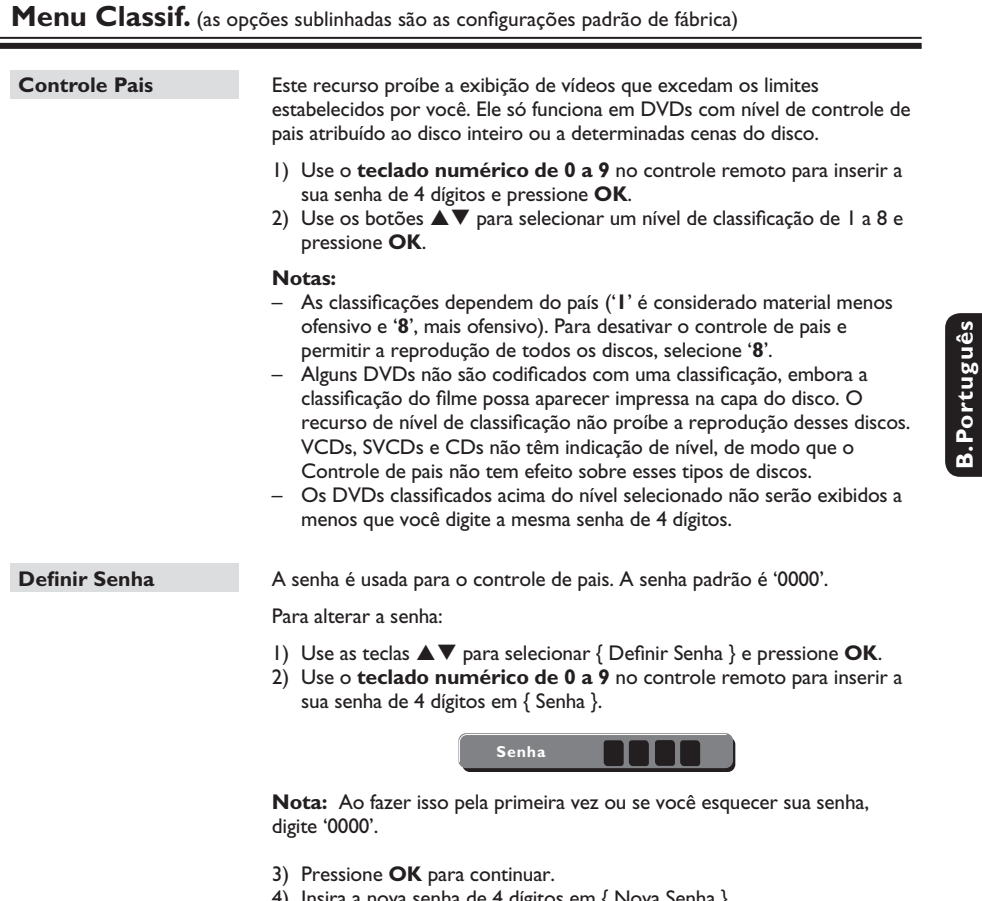

4) Insira a nova senha de 4 dígitos em { Nova Senha }. 5) Pressione **OK** para confirmar e **SETUP** para sair do menu. **B.Português**

# Opções do menu de configuração (continuação)

**Menu Misc** (as opções sublinhadas são as configurações padrão de fábrica)

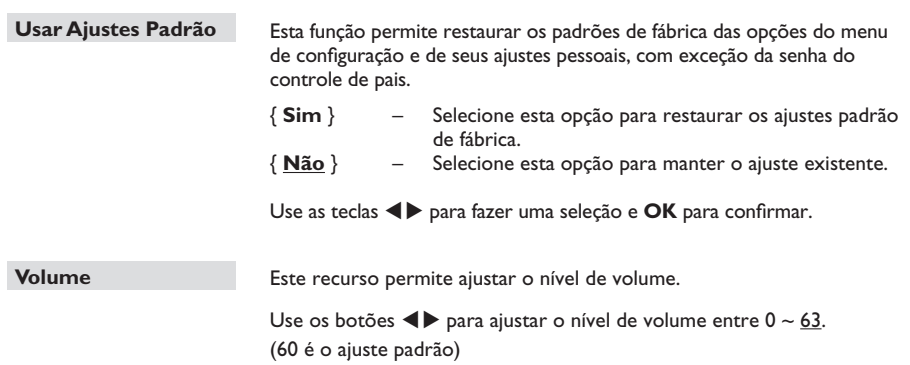

# **Instalação do software mais recente**

Periodicamente, a Philips lança atualizações de software para melhorar a experiência de usuário.

 $\bigcap$  Verifique a versão do software desta unidade pressionando  $\triangleq$  para abrir o compartimento de disco

B Pressione '**966' no teclado numérico** do controle remoto.  $\rightarrow$  Anote o nome do arquivo do software atual.

C Visite o site da Philips em 'www.philips.com/ support' para verificar se a atualização mais recente do software está disponível e baixe o software em um CD-R.

### **Nota:**

**Nunca retire o plugue da tomada nem desligue a unidade durante a atualização.**

- 4. Insira o CD-R no compartimento de disco.  $\rightarrow$  Uma mensagem aparecerá.
- **E** Pressione OK para confirmar.

 $\rightarrow$  A instalação do software será iniciada. Î Após a instalação, a unidade será desligada automaticamente.

# **Solução de problemas**

#### **AVISO**

Nunca tente consertar você mesmo a unidade, pois isso invalidará a garantia. Não abra a unidade, pois existe risco de choque elétrico.

Se ocorrer uma falha, verifique os pontos listados abaixo antes de encaminhar a unidade para conserto. Se não conseguir corrigir um problema seguindo estas dicas, consulte seu revendedor ou a Philips para obter assistência.

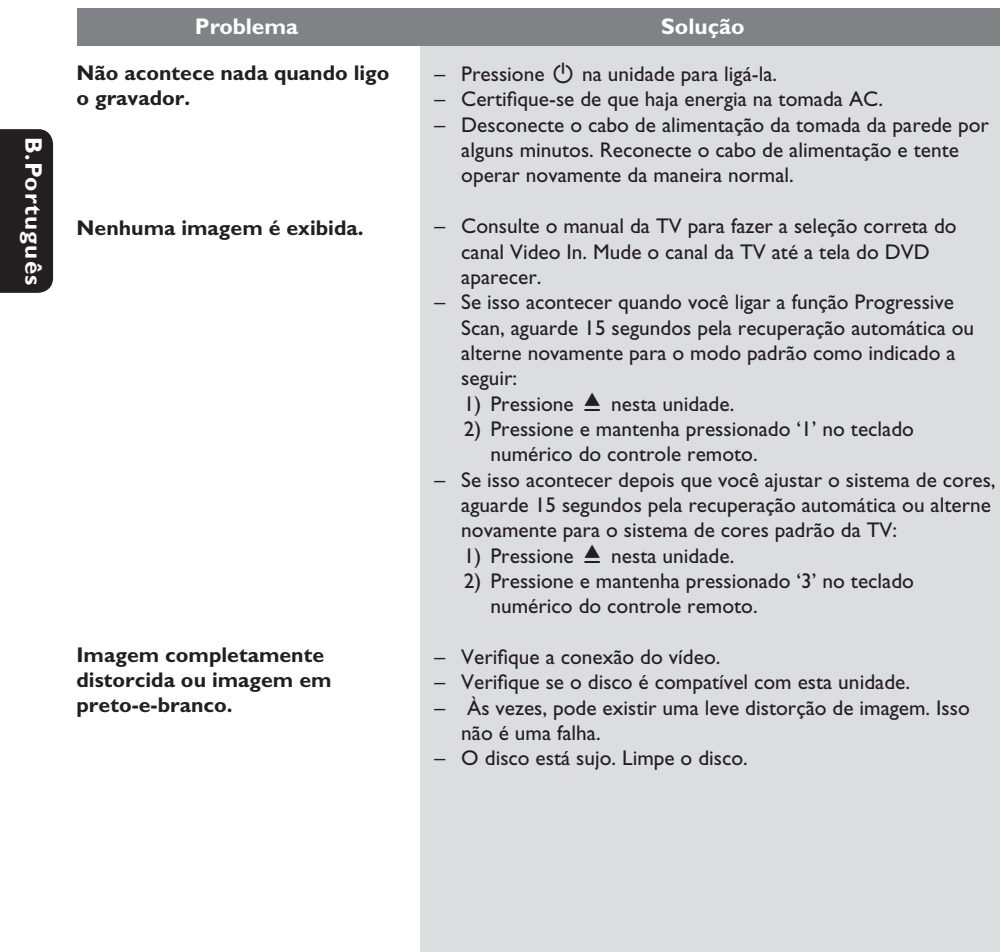

#### **Sem som ou som distorcido. O controle remoto não funciona corretamente. A unidade não inicia a reprodução. Os botões do unidade não funcionam.** – Verifi que as conexões de áudio com o aparelho de áudio conectado. Verifique se o aparelho de áudio conectado está ligado na origem de entrada correta. – Ajuste corretamente a saída digital, com base no aparelho conectado à unidade. Consulte 'Menu Áudio – Saída digital' para obter detalhes. – Aponte o controle remoto diretamente para o sensor existente na parte da frente desta unidade (não para a TV). – Remova quaisquer obstáculos entre a unidade e o controle remoto. – As pilhas estão fracas; substitua-as. – Verifique a polaridade das pilhas conforme indicado no controle remoto (sinais ±). – Insira um disco legível com o lado de reprodução voltado para baixo. O DVD+R/CD-R deve ser finalizado. Certifique-se de que o disco não esteja arranhado ou deformado. Verifique se o disco tem algum defeito experimentando um outro. – O disco tem um código de região diferente. – Talvez seja necessário inserir a senha para desbloquear o disco para reprodução. – Talvez haja condensação de umidade dentro da unidade. Remova o disco e deixe a unidade ligada por cerca de uma hora. – Há um problema técnico. Desconecte a unidade da tomada de energia por 10 segundos e conecte-a novamente. **Problema** Solução

# **Solução de problemas (continuação)**

# **Solução de problemas (continuação)**

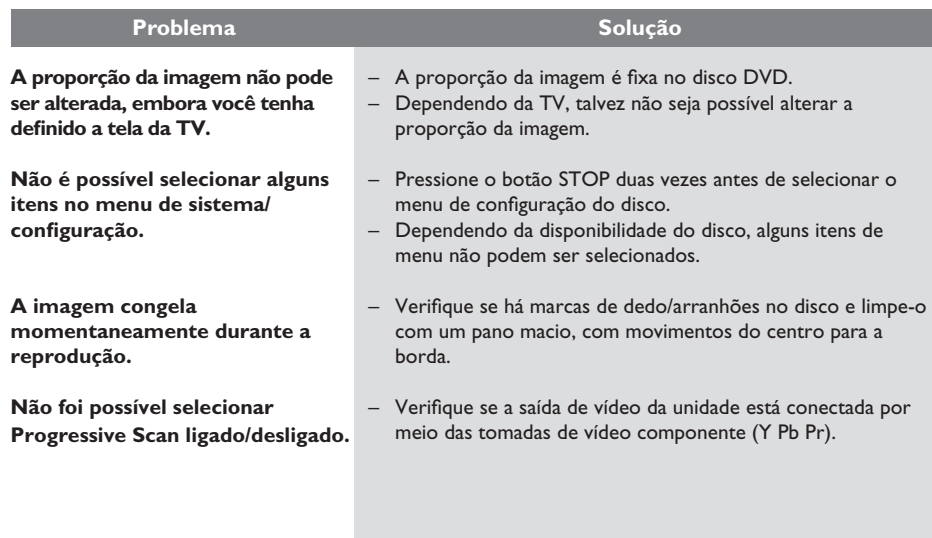

**B.Português B.Português**

110

#### **TV PADRÃO**

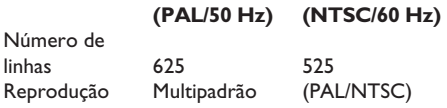

#### **DESEMPENHO DE VÍDEO**

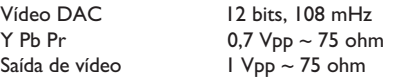

### **FORMATO DO VÍDEO**

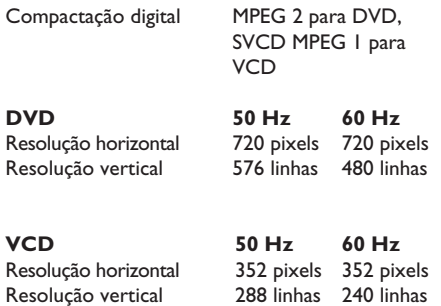

# **DESEMPENHO DE ÁUDIO**

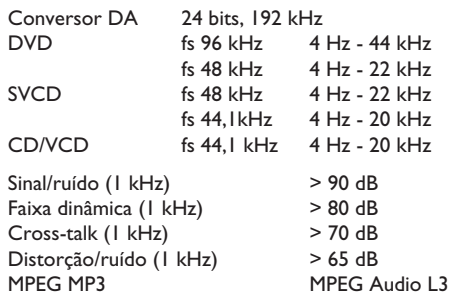

**Especifi cações**

# **CONEXÕES**

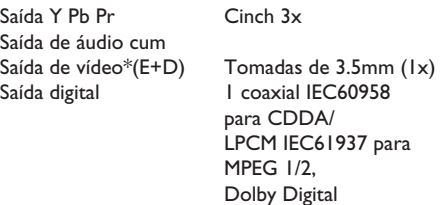

\* As saídas de áudio e vídeo compartilham uma única tomada no painel traseiro da unidade.

#### **FORMATO DE ÁUDIO**

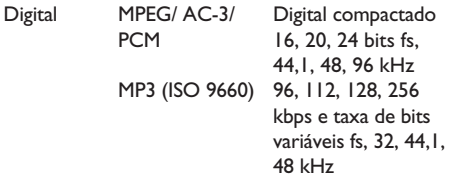

Som estéreo analógico

Mistura compatível com Dolby Surround do som Dolby Digital multicanal

#### **GABINETE**

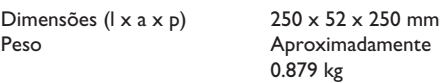

#### **CONSUMO DE ENERGIA**

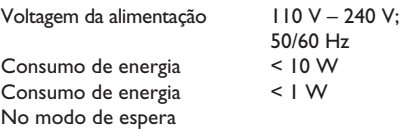

Especificações sujeitas a alterações sem notificação prévia.

# **Glossário**

**Áudio analógico:** som não convertido em números. O som analógico está disponível quando as tomadas AUDIO LEFT/RIGHT são usadas. As tomadas vermelha e branca enviam áudio por meio de dois canais, o esquerdo e o direito.

**Proporção da imagem:** proporção da imagem se refere à proporção entre a largura e a altura da tela da TV. A proporção de uma TV padrão é 4:3, enquanto a proporção de uma TV de alta definição ou widescreen é de 16:9. O formato Letter Box permite assistir a uma imagem com uma perspectiva mais larga em uma tela padrão 4:3.

**B.Português** Portugu

**Taxa de bits:** quantidade de dados usados para uma determinada duração de música; medida em kilobits por segundo ou kbps, ou a velocidade em que você grava. Como regra geral, quanto maior a taxa de bits, ou quanto mais alta a velocidade de gravação, melhor a qualidade do som. No entanto, taxas mais altas de bits ocupam mais espaço em disco.

Capítulo: seções de um filme ou programa musical em um DVD, menores do que os títulos. O título compõe-se de diversos capítulos. A cada capítulo atribui-se um número de capítulo, para permitir a localização do capítulo desejado.

**CVBS:** Vídeo composto (ou Composite Video Blanking and Sync). Sinal único de vídeo comumente usado na maioria dos produtos de vídeo para consumo.

**Menu do DVD:** exibição de uma tela preparada para permitir a seleção de imagens, sons, legendas, diversos ângulos etc. gravados em um DVD.

**Dolby Digital:** sistema de som surround desenvolvido pela Dolby Laboratories que contém até seis canais de áudio digital (frontal esquerdo e direito, surround esquerdo e direito, central e subwoofer).

**JPEG:** formato de imagem digital estática muito utilizado. Sistema de compactação de dados de imagem estática proposto pelo Joint Photographic Expert Group, que apresenta pequena perda de qualidade de imagem apesar da elevada taxa de compactação. Os arquivos são reconhecidos por suas extensões 'JPG ou JPEG'.

**MP3:** formato de arquivo com um sistema de compactação de dados de áudio. 'MP3' é a abreviação de Motion Picture Experts Group 1 (ou MPEG-1) Audio Layer 3. Com o formato MP3, um CD-R ou CD-RW pode conter cerca de 10 vezes mais dados do que um CD comum.

**Controle de pais:** função do DVD que limita a reprodução do disco de acordo com a idade dos usuários e com o nível de limitação de cada país. A restrição varia de um disco para outro. Quando ativada, a reprodução será proibida se o nível do software for maior do que o nível definido pelo usuário.

**PBC:** Playback Control (Controle de reprodução). Sistema de navegação em um Video CD/Super VCD por menus na tela gravados no disco. Você pode desfrutar de reprodução e buscas interativas.

**PCM** (**Pulse Code Modulation, Modulação do código de pulso):** sistema para converter sinal sonoro analógico em sinal digital para processamento posterior, sem o uso de compactação de dados na conversão.

**Progressive scan:** o Progressive scan exibe o dobro do número de quadros por segundo que o modo de sistema de TV comum. Este recurso oferece resolução e qualidade de imagem superiores.

**Código de região:** sistema que só permite a reprodução de discos na região designada. Esta unidade só executa discos que tenham códigos de região compatíveis. Você pode encontrar o código de região de sua unidade no rótulo do produto. Alguns discos são compatíveis com mais de uma região (ou TODAS – Todas as regiões).

Título: a maior seção de um filme ou musical em DVD. É atribuído um número de título a cada título para permitir a localização do título desejado.

**Tomada VIDEO AUDIO L/R:** Tomada na parte de trás da unidade que envia sinais de áudio e vídeo à TV.

**WMA:** Windows Media™ Audio. Refere-se a uma tecnologia de compactação de áudio desenvolvida pela Microsoft Corporation. Os dados WMA podem ser codificados usando-se o Windows Media Player versão 9 ou o Windows Media Player para Windows XP. Os arquivos são reconhecidos por sua extensão 'WMA'.